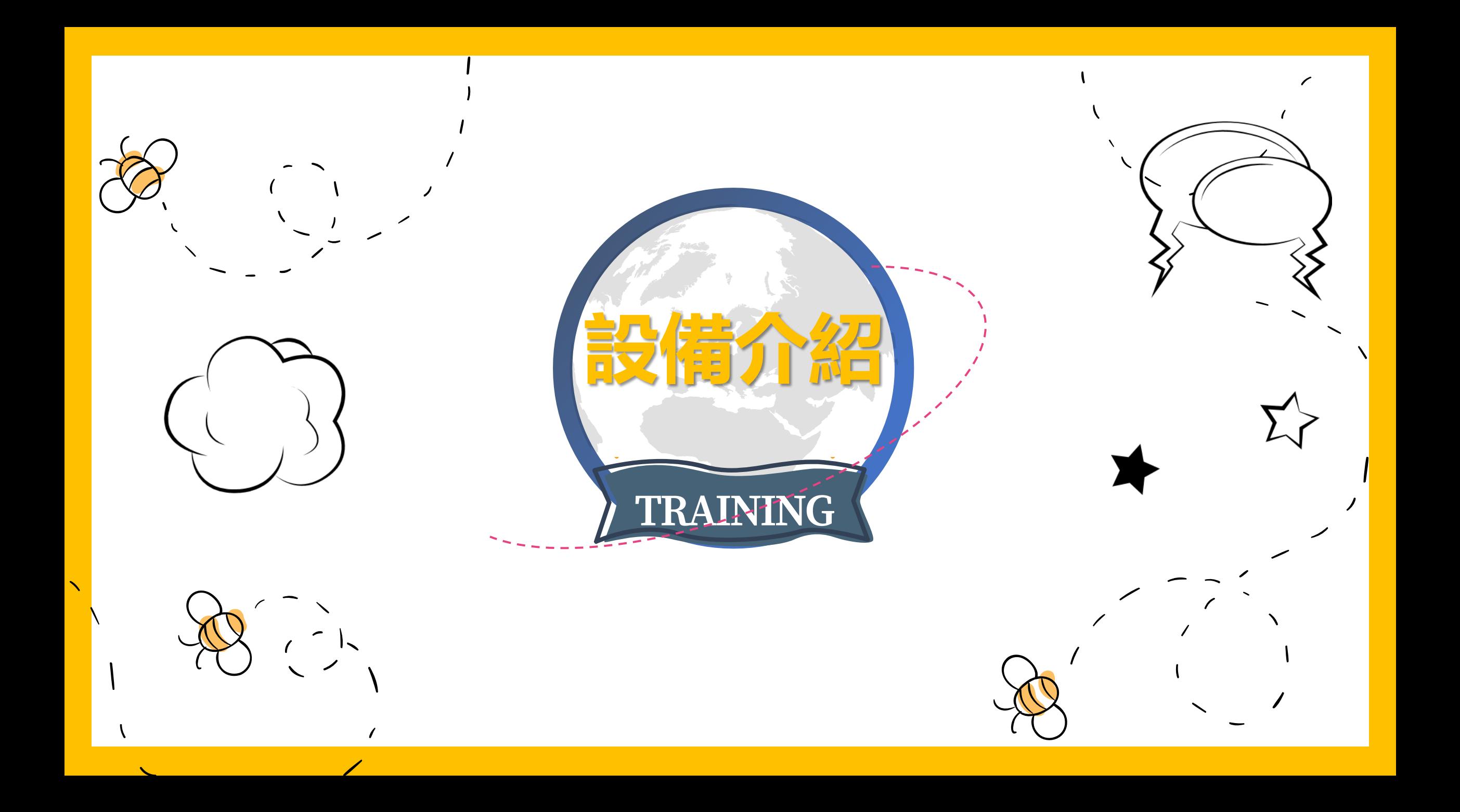

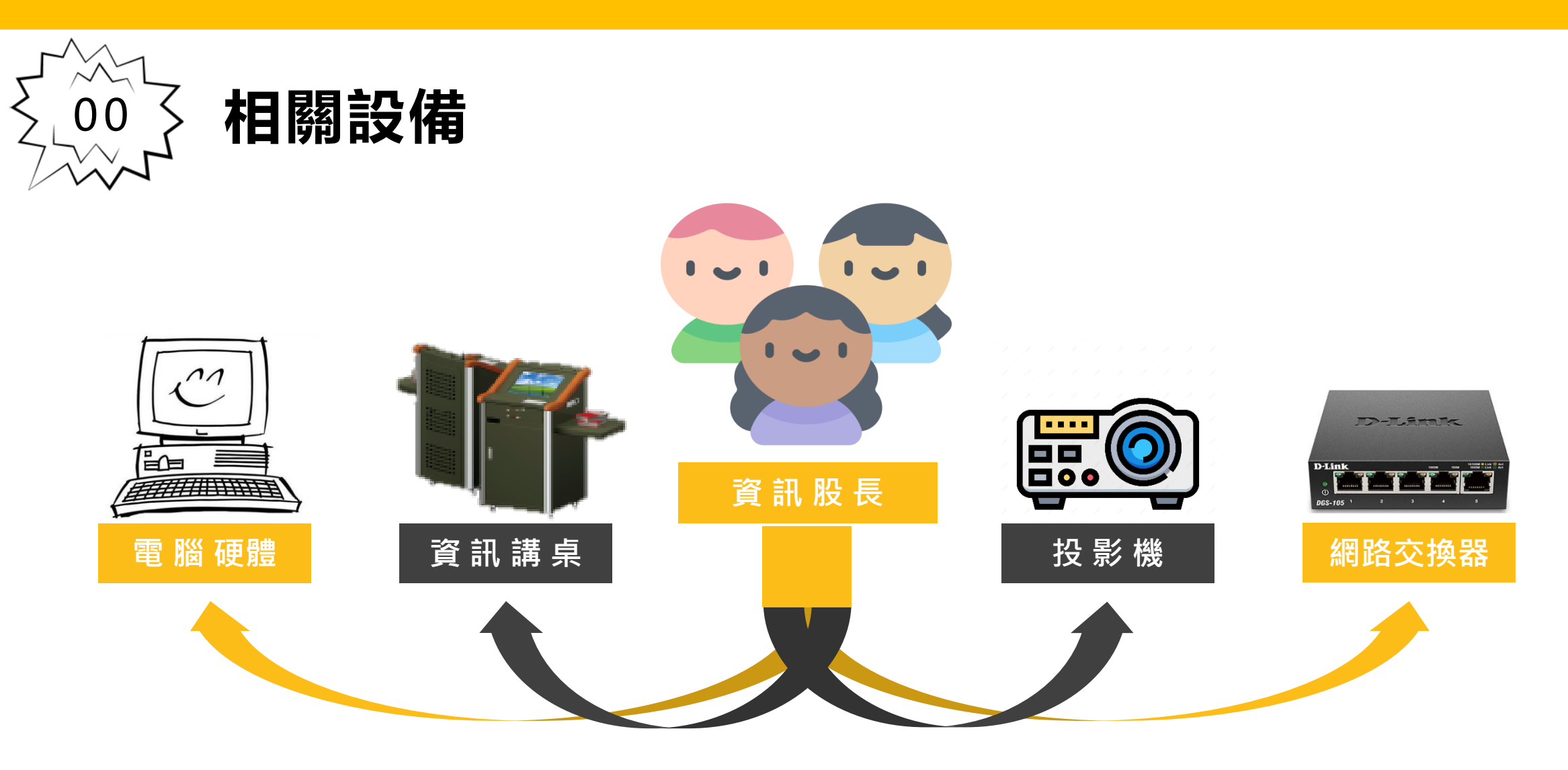

## ! **資訊股長最重要** ! **請好好保護班級設備**

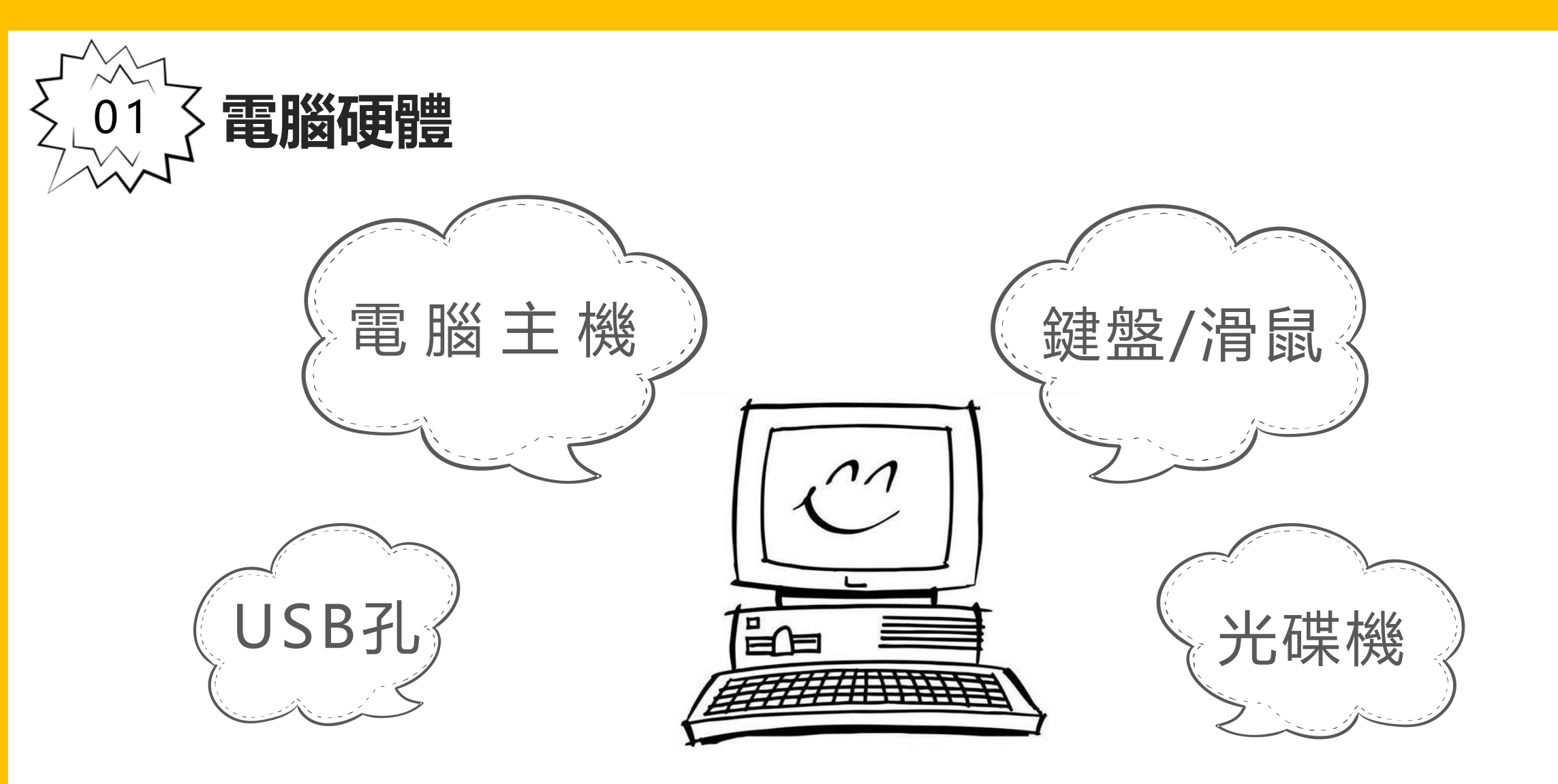

**使用上有問題或需報修,請洽資訊組** 若人為損壞情形,班級須負起賠償責任

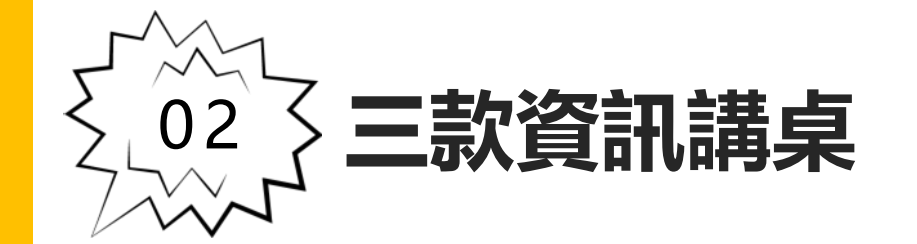

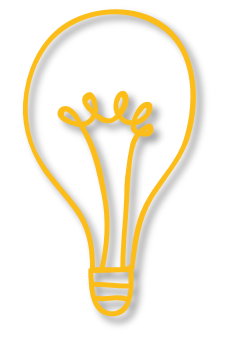

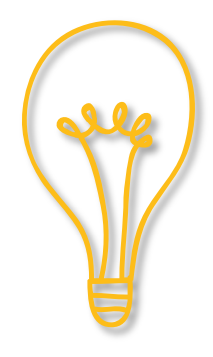

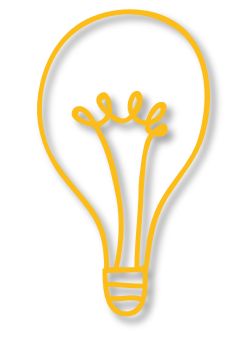

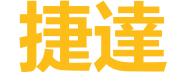

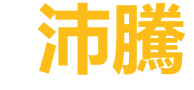

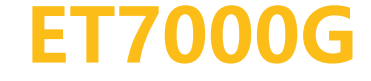

# **請資訊股長確實了解各班使用的講桌 開/關機的操作步驟**

**!絕大多數問題都來自操作問題 !**

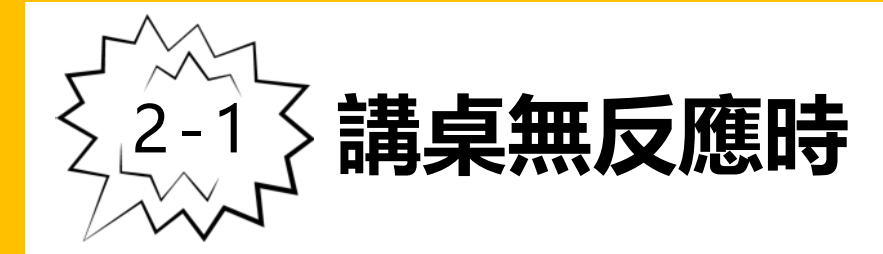

- **1. 檢查插頭有無鬆脫**
- **2. 檢查總電源有無開啟**
- **3. 拔除電源,30秒後再接上,**

**再依照正常步驟開機**

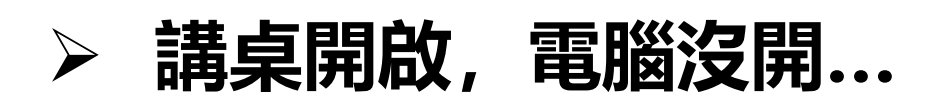

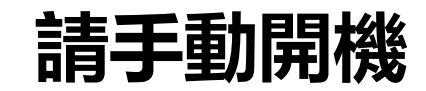

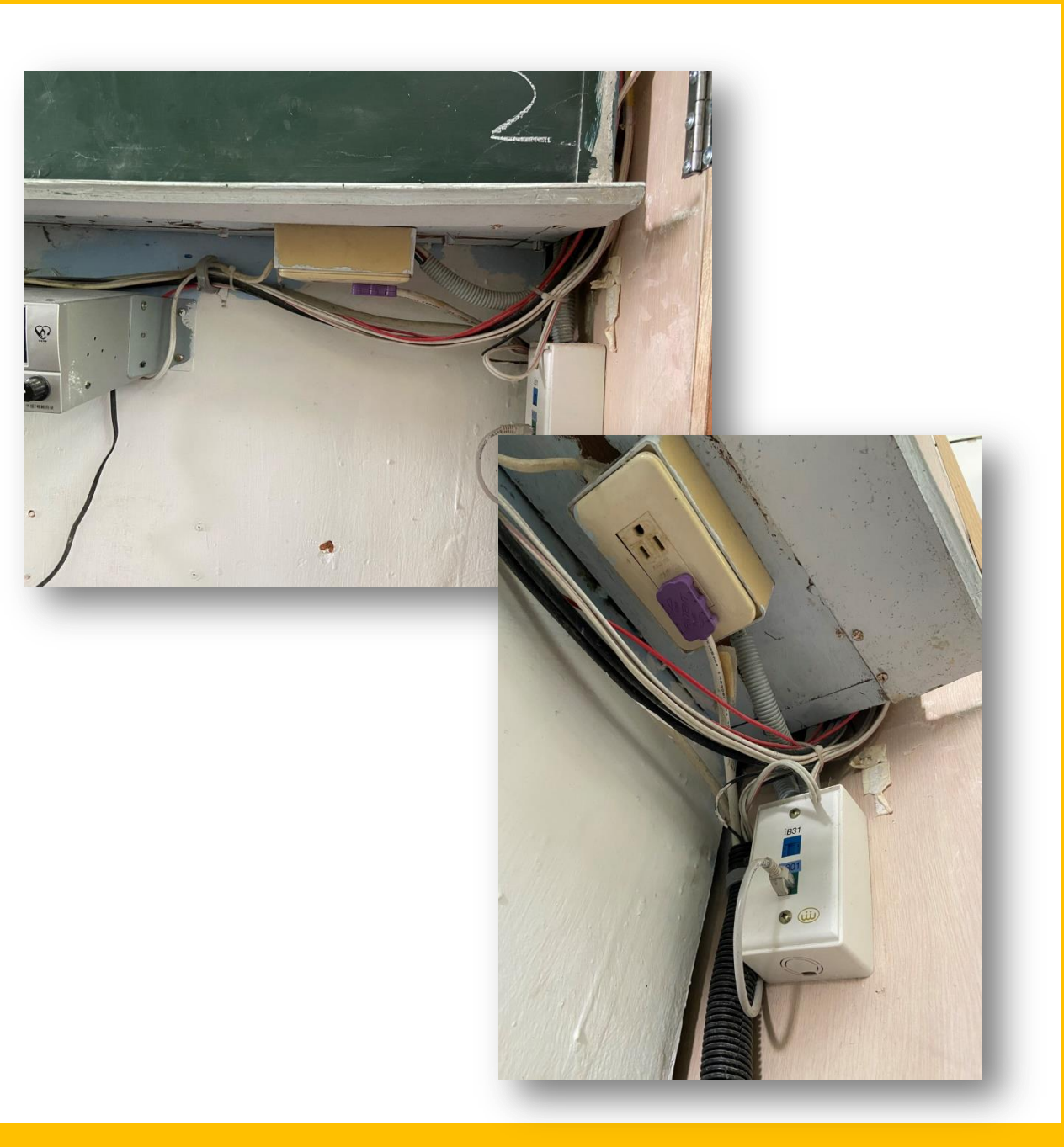

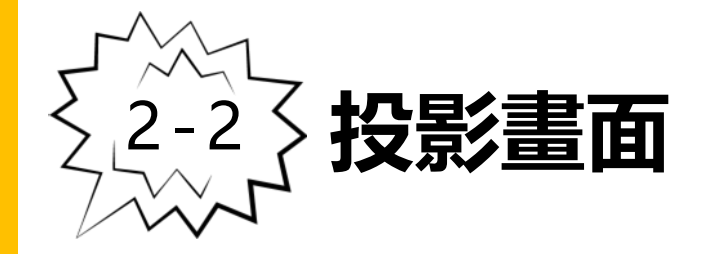

- **1. 檢查講桌、電腦及投影機有無開啟**
- **2. 檢查投影訊號來源**
	- **1) 使用內建電腦:於控制面板點選 PC/老師電腦**
	- **2) 教師自帶電腦:選擇外接的選項(ex: NB/外接訊號/VGA)**
- **3. 沒畫面:電腦或投影2者若有1沒畫面**
	- **1) 快捷鍵:Win+P + P**
	- **2) 同步顯示**

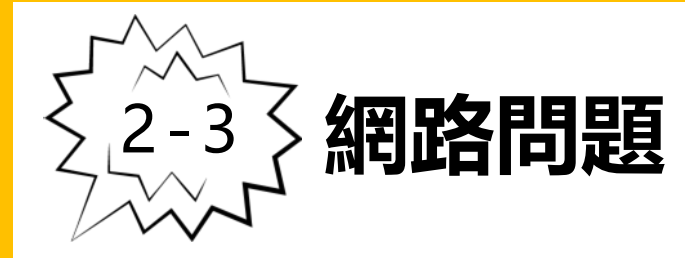

- **1. 找到網路交換器(在牆上)**
- **2. 拔除電源線,等待10秒**
- **3. 重新插入電源**

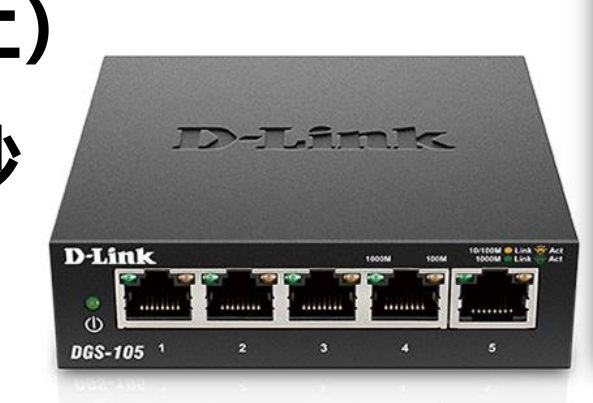

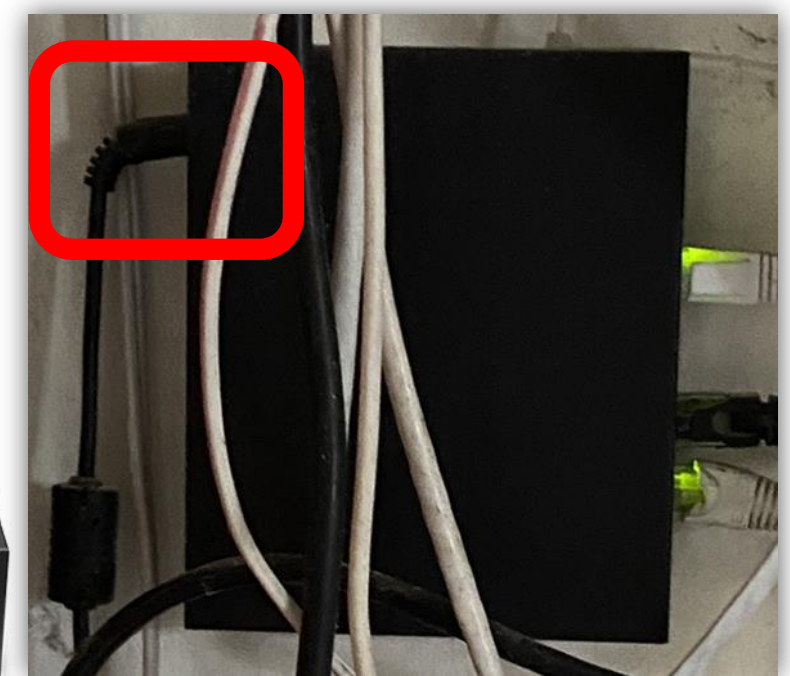

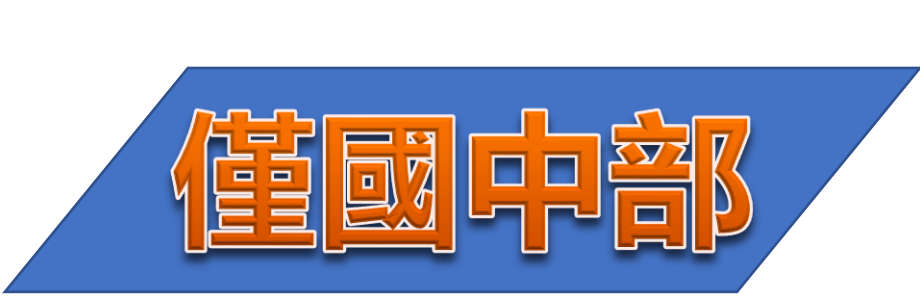

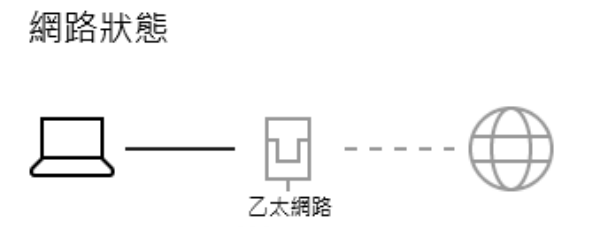

#### 無網際網路存取

狀態

您的装置已連線,但您可能無法存取網路上的任何項目。若使 用的行動數據方案受限,您可將此網路設定為計量付費連線或 變更其他內容。

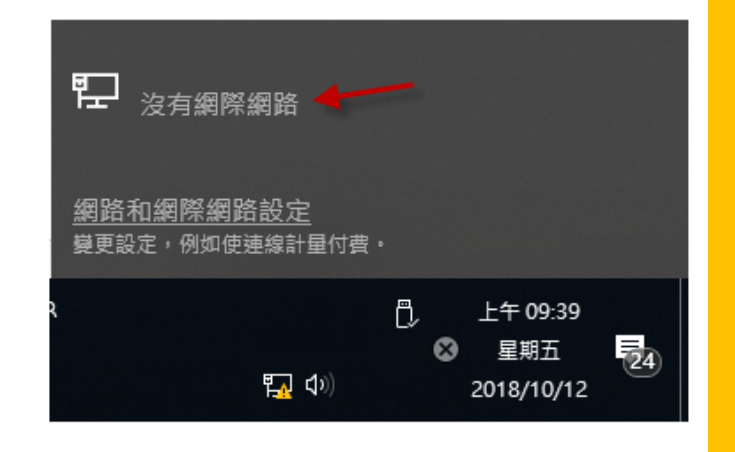

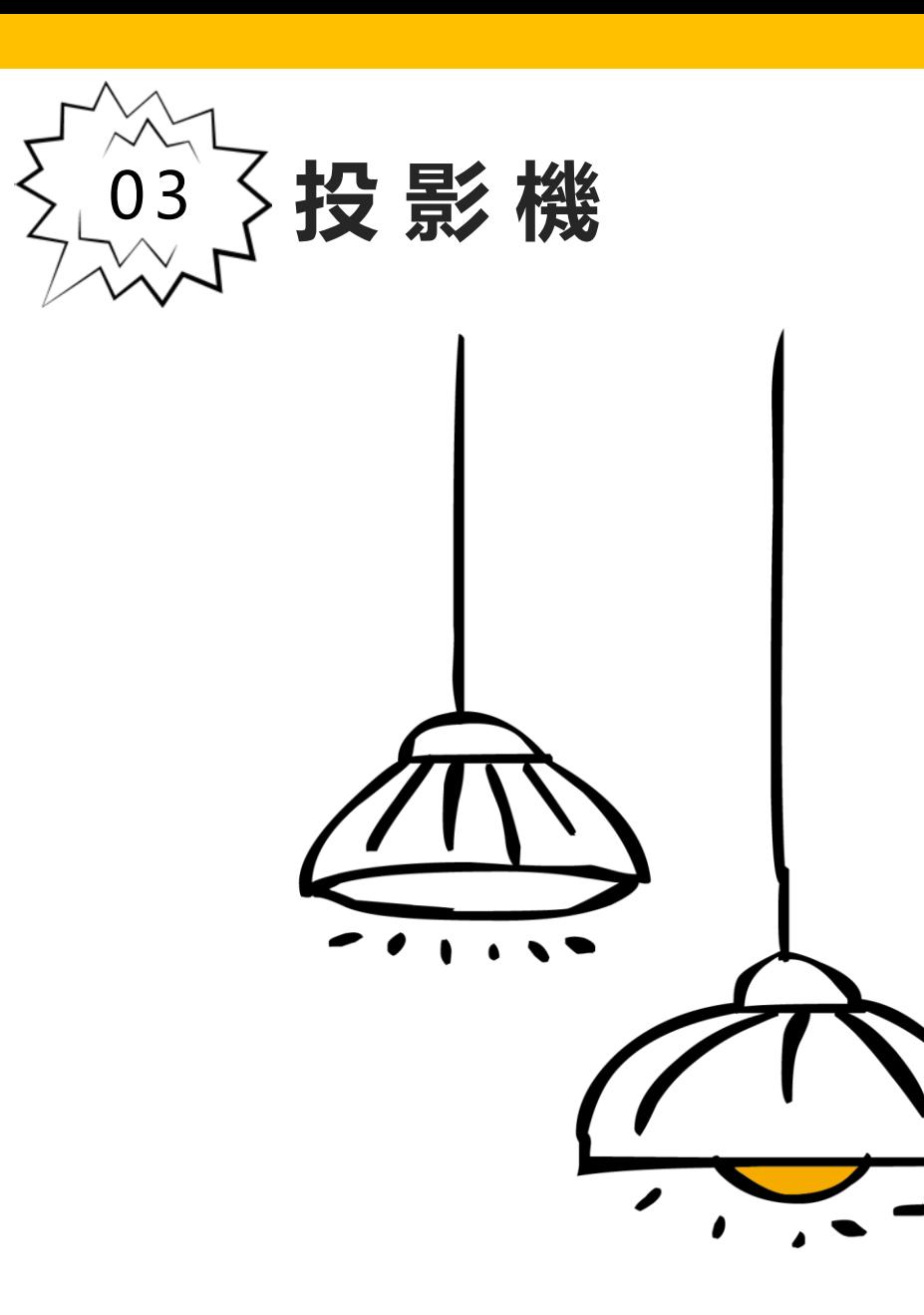

# **電源鍵 的燈號 恆亮** (**待機狀態** )

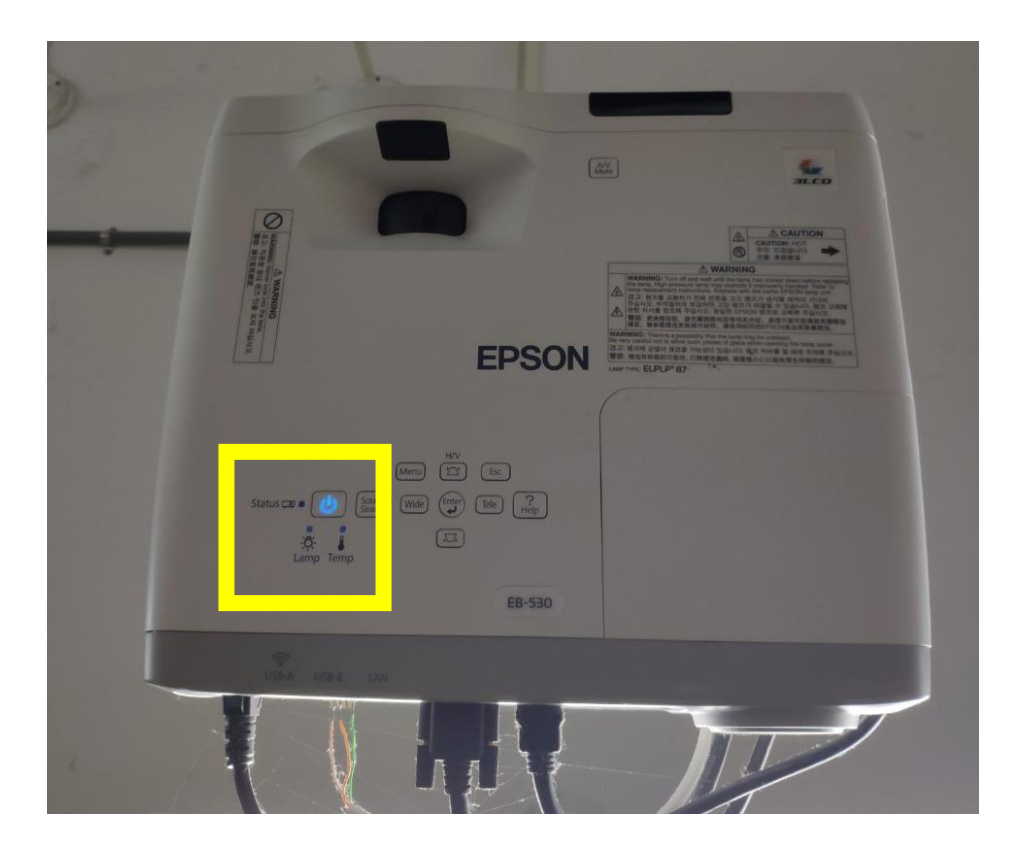

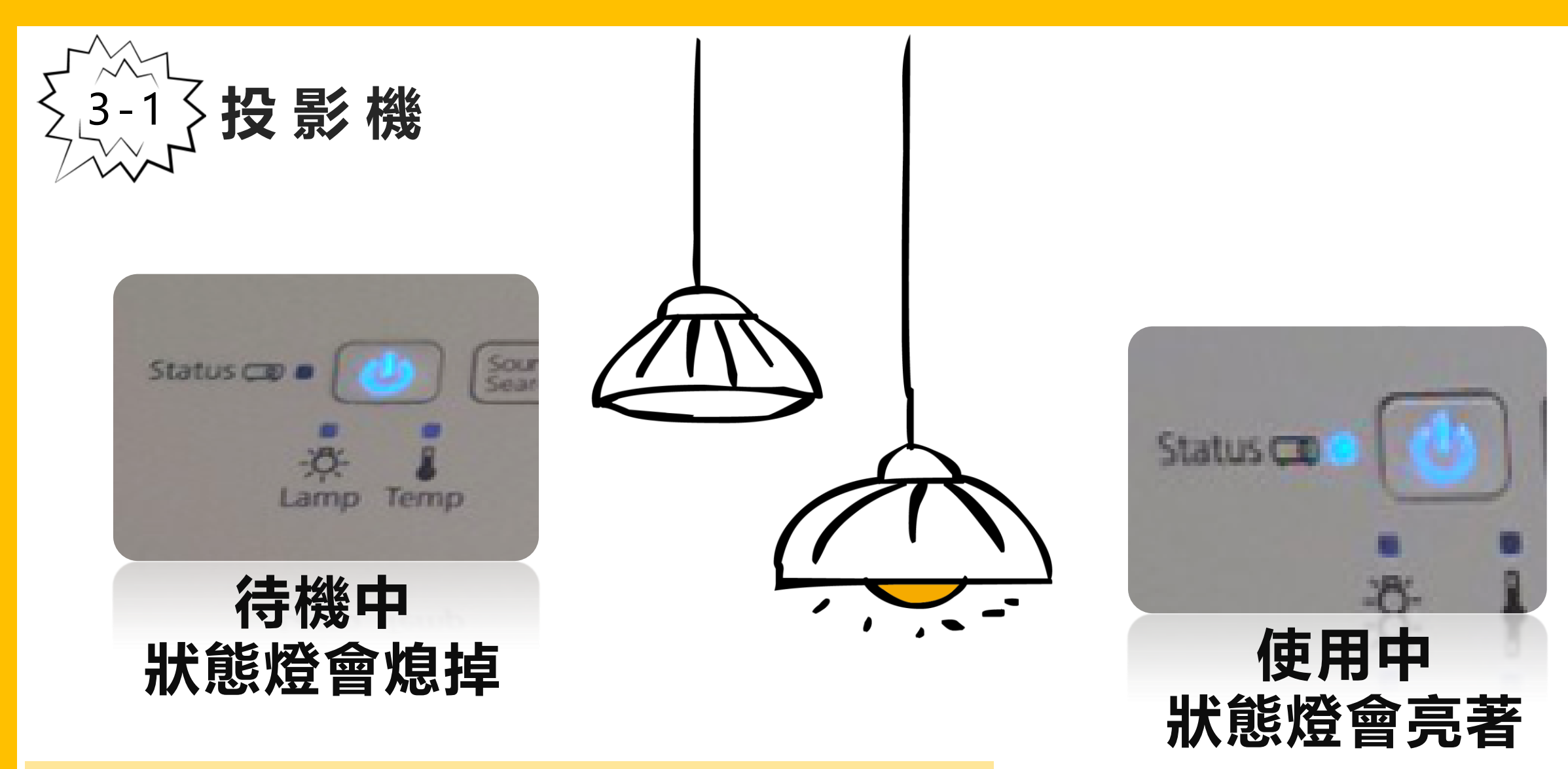

#### \***若無法從講桌開啟,請使用遙控器**\*

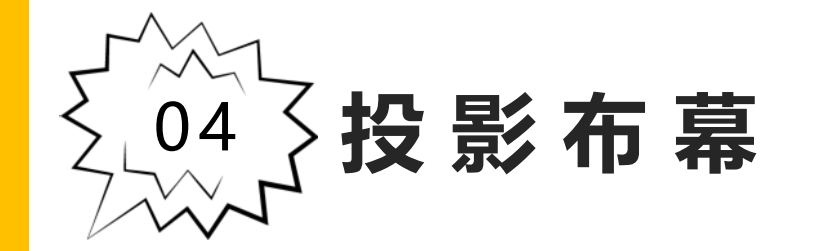

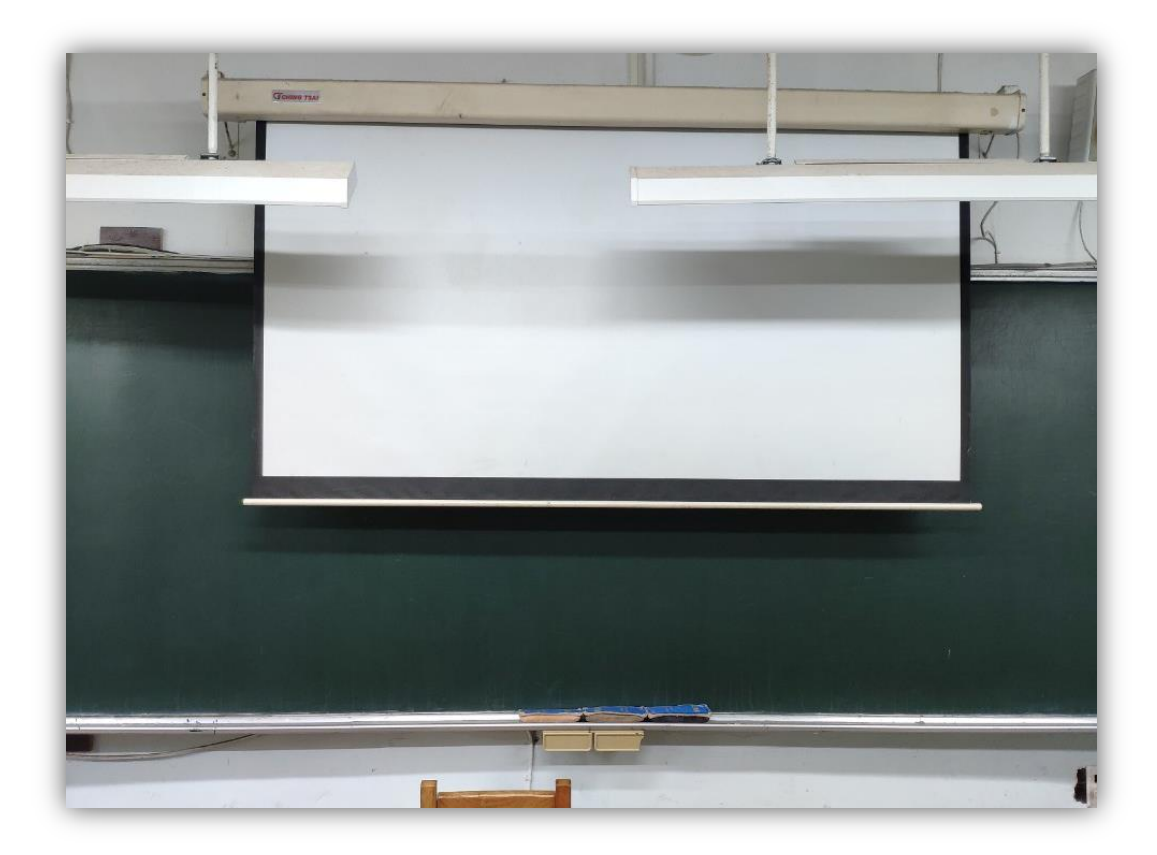

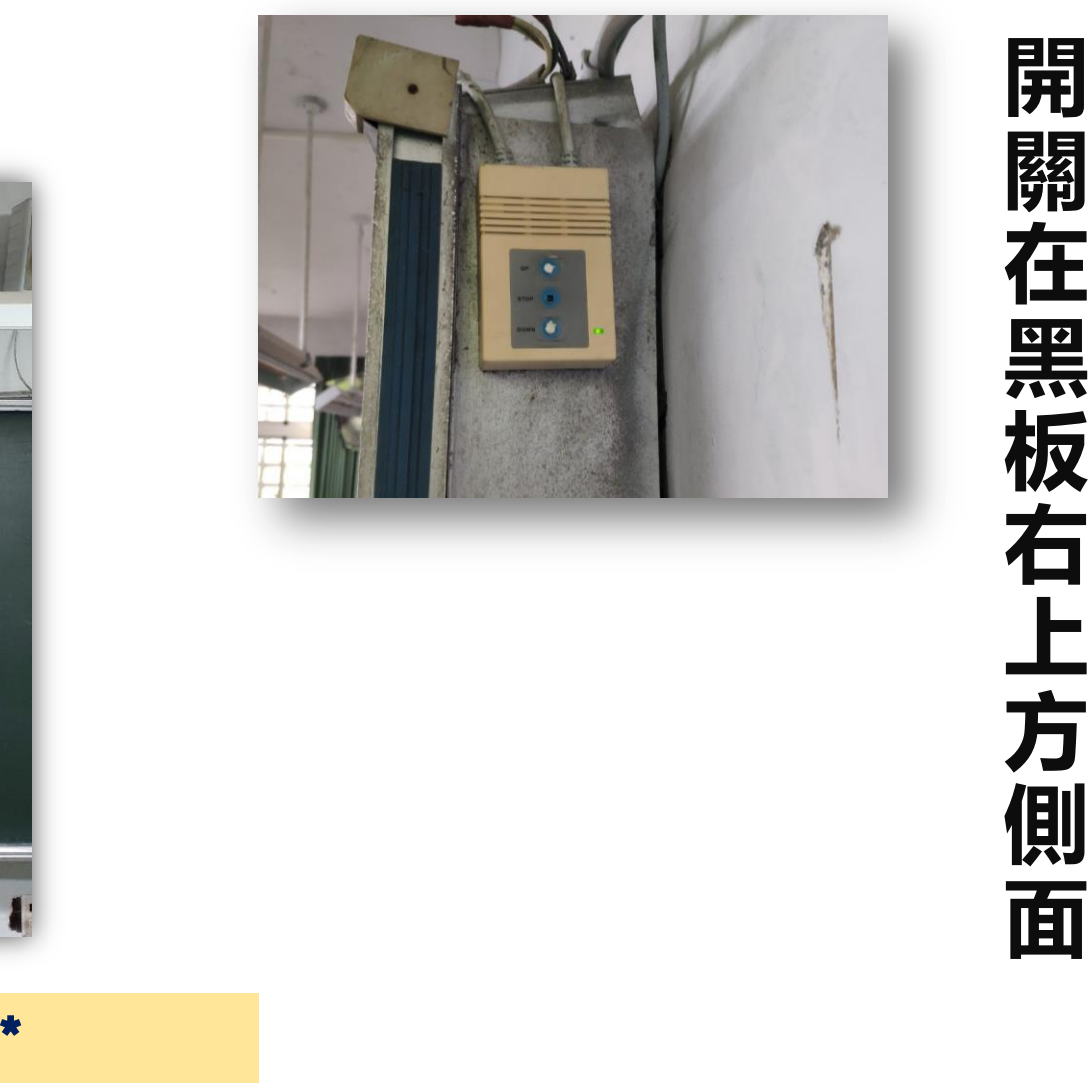

#### \***資訊講桌無法控制投影布幕**

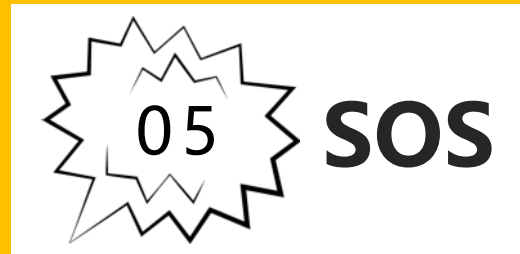

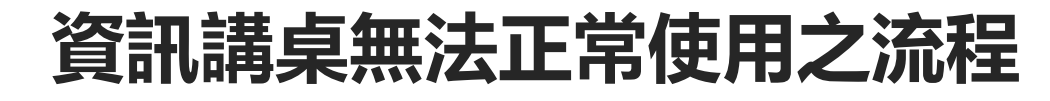

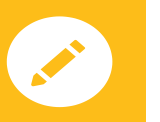

**資訊股長確認並依步驟排除問題**

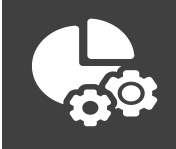

#### **有使用上之問題或報修,請洽資訊組**

**若臨時發現故障,請先至設備組借資訊車,** i. **避免影響該課程的進行**

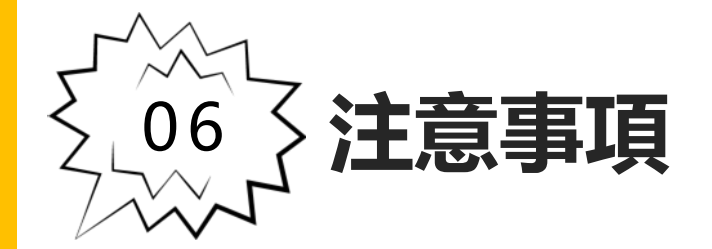

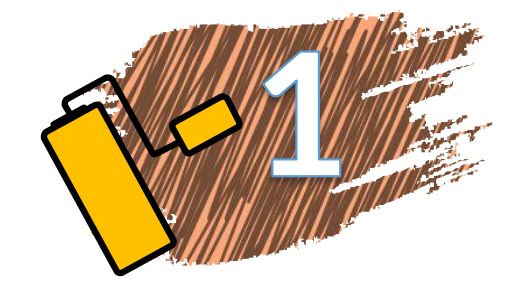

### 各班負責人,每天確時檢查設備狀態放學記得關機。

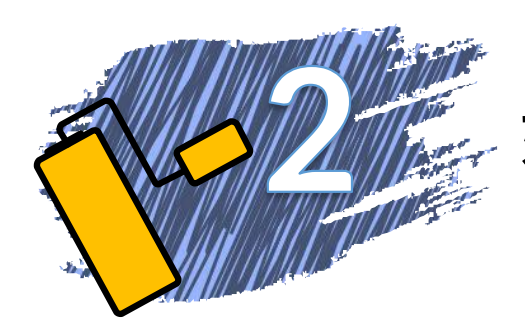

#### 如果有人為損壞情形,班級須負起賠償責任。

資訊講桌為教學設備,禁止學生未經過老師同意使用, 嚴禁遊戲與安裝軟體,違者與資訊股長記警告處份。

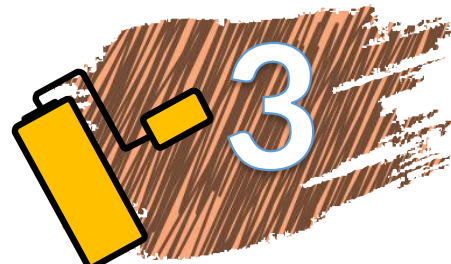

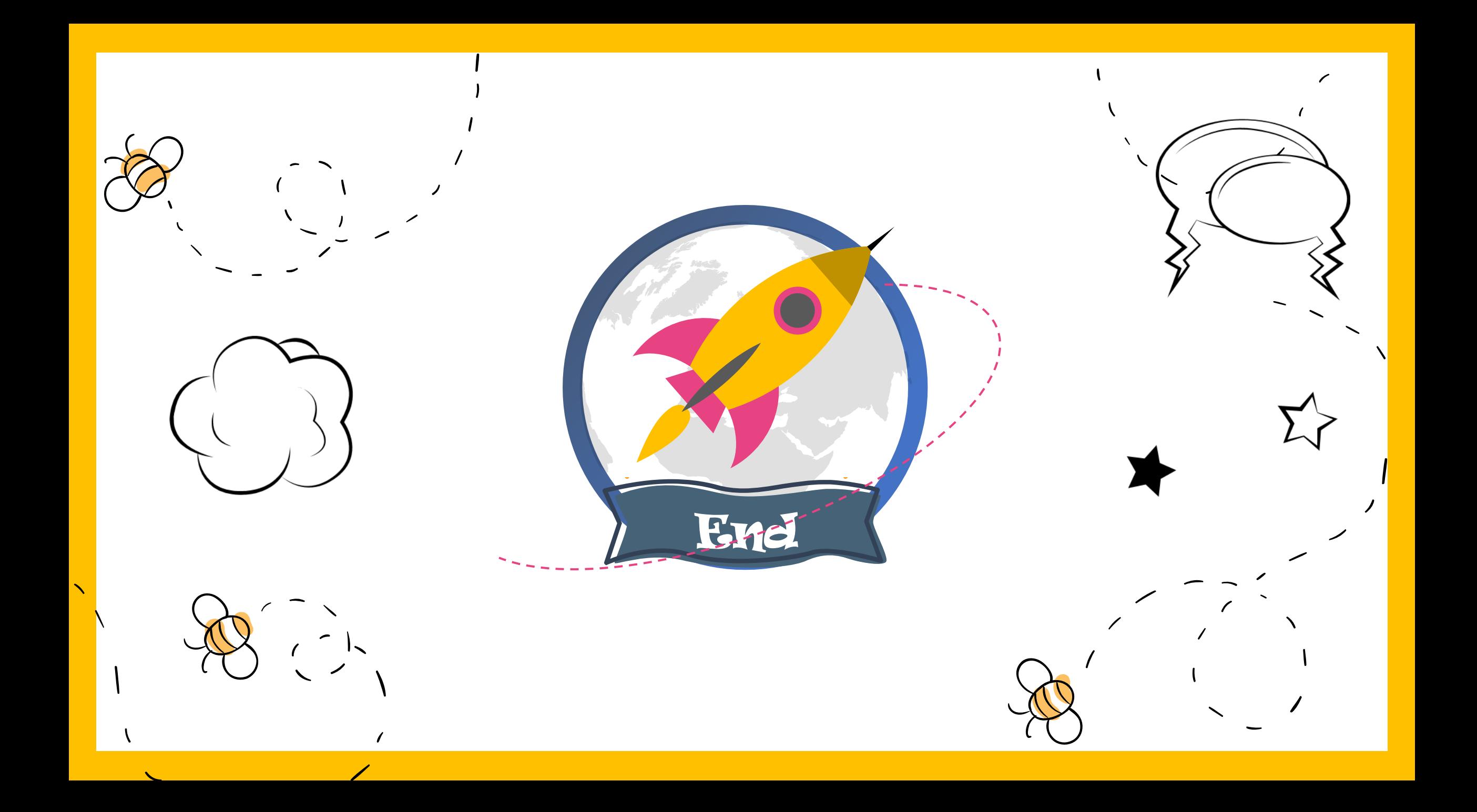